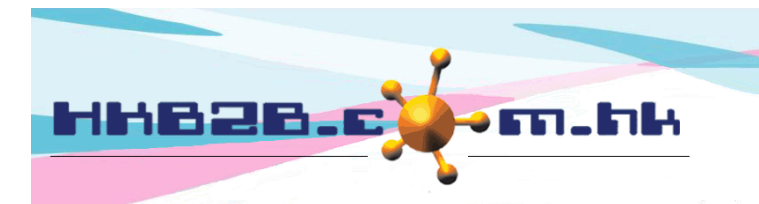

香港灣仔軒尼斯道 48-62 號上海實業大廈 11 樓 1102 室 Room 1102, Shanghai Industrial Investment Building, 48-62 Hennessy Road, Wan Chai, Hong Kong Tel: (852) 2520 5128 Fax: (852) 2520 6636 

# **b2b System Notification**

If there is email or SMS function in your b2b system, you can receive b2b system notifications by completing the following notification settings.

HKB2B Limited

b2b system notifications include:

- 1. When users view, print or export member record report or reports made by member report writer, the system will send email / SMS notification automatically.
- 2. When users login system at non office hours, the system will send email / SMS notification automatically.

#### **Activate automatic notification settings**

Go to Master > General settings > System notification

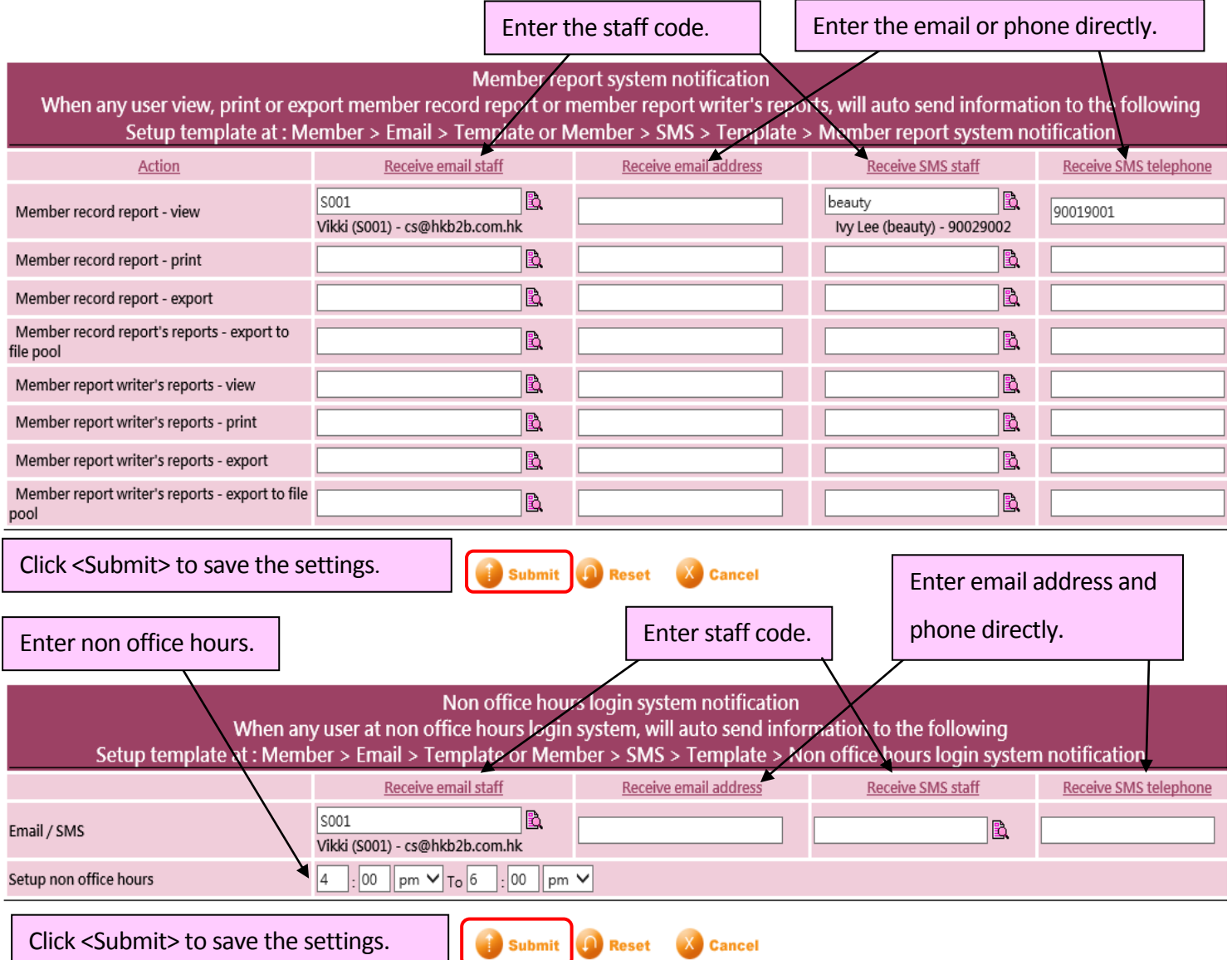

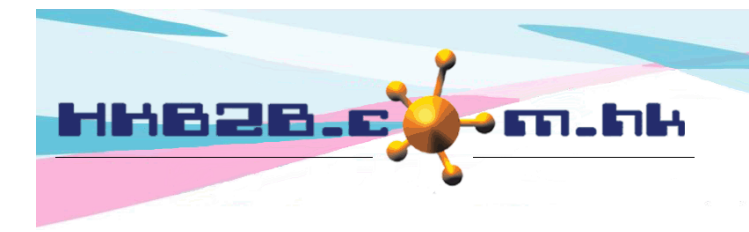

HKB2B Limited

香港灣仔軒尼斯道 48-62 號上海實業大廈 11 樓 1102 室

Room 1102, Shanghai Industrial Investment Building, 48-62 Hennessy Road, Wan Chai, Hong Kong Tel: (852) 2520 5128 Fax: (852) 2520 6636

## Go to Staff > Staff > select staff > Edit

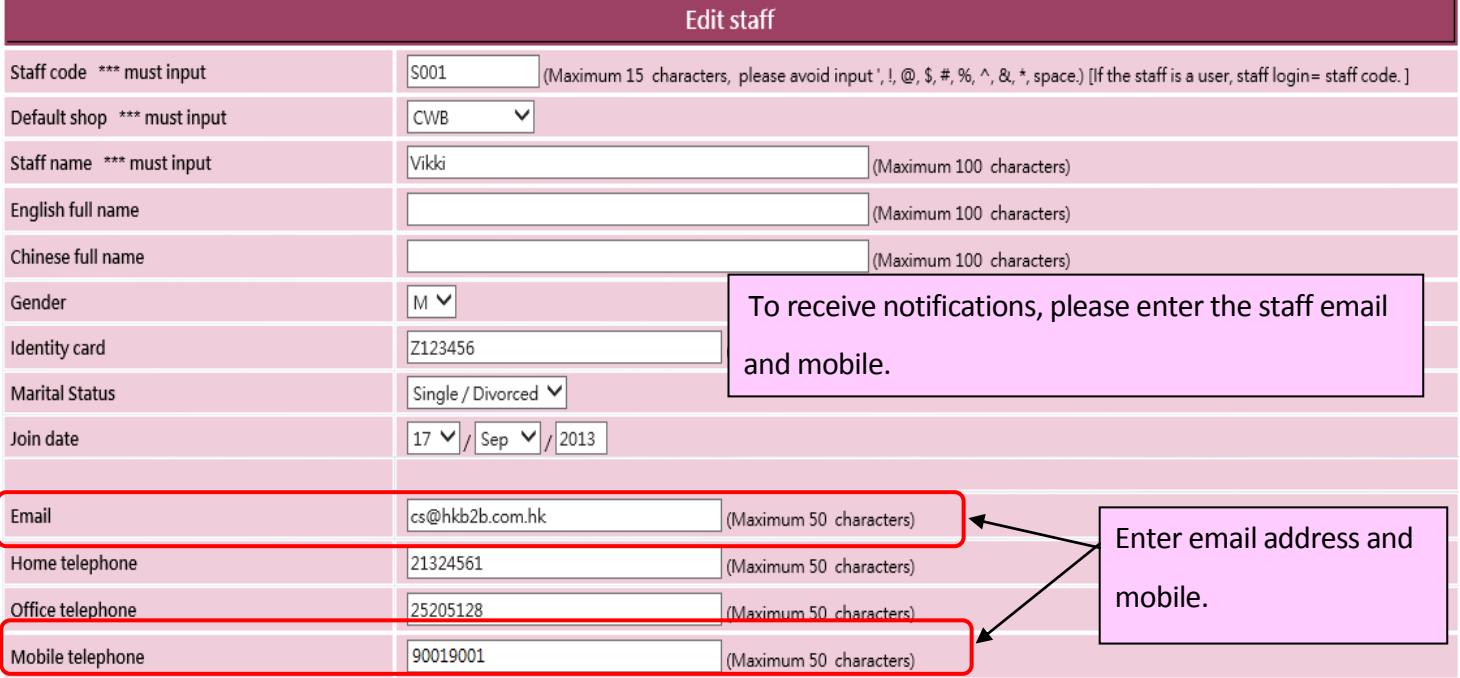

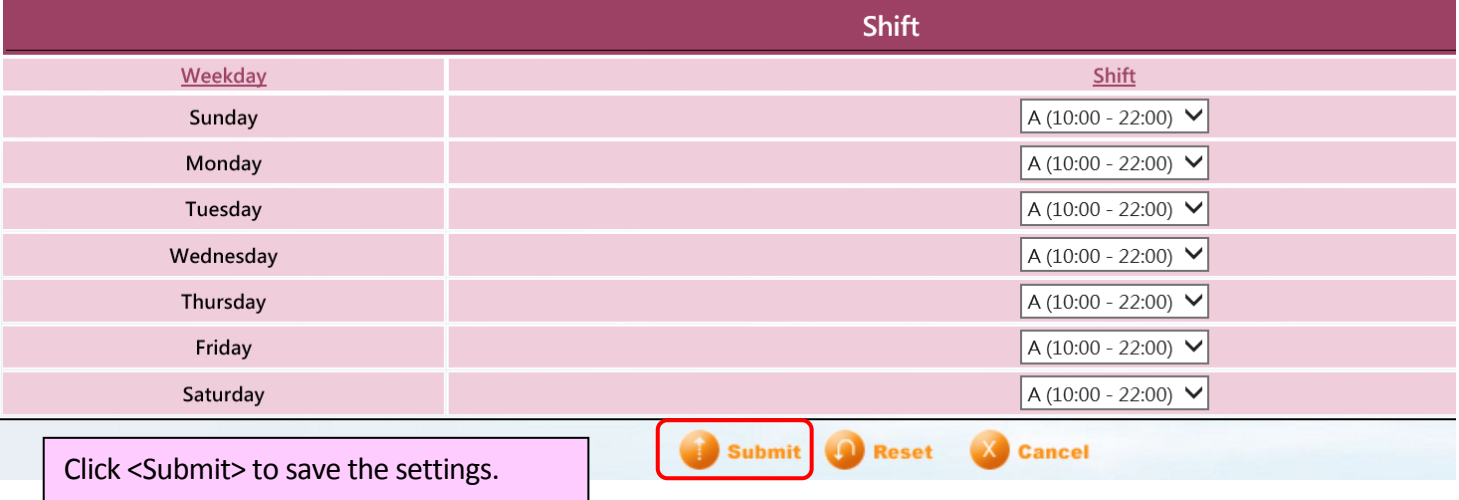

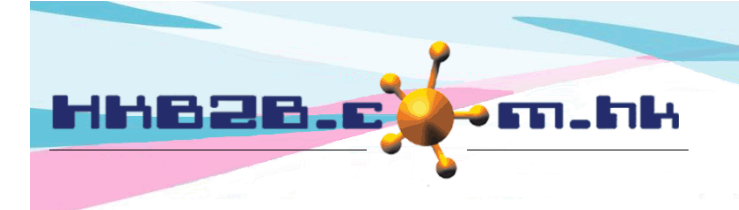

HKB2B Limited 香港灣仔軒尼斯道 48-62 號上海實業大廈 11 樓 1102 室 Room 1102, Shanghai Industrial Investment Building, 48-62 Hennessy Road, Wan Chai, Hong Kong Tel: (852) 2520 5128 Fax: (852) 2520 6636 

For email template settings, go to Member > Email > Template

## b2b system will send notifications according to the template settings.

Both Chinese and English templates can be set.

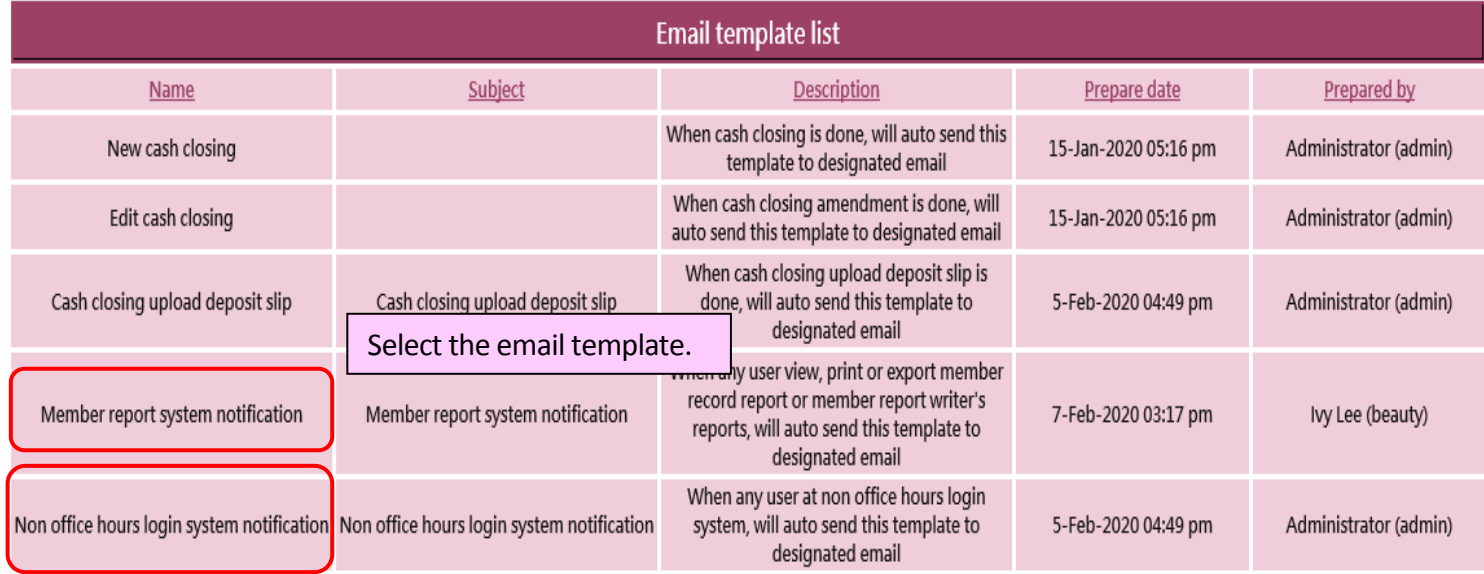

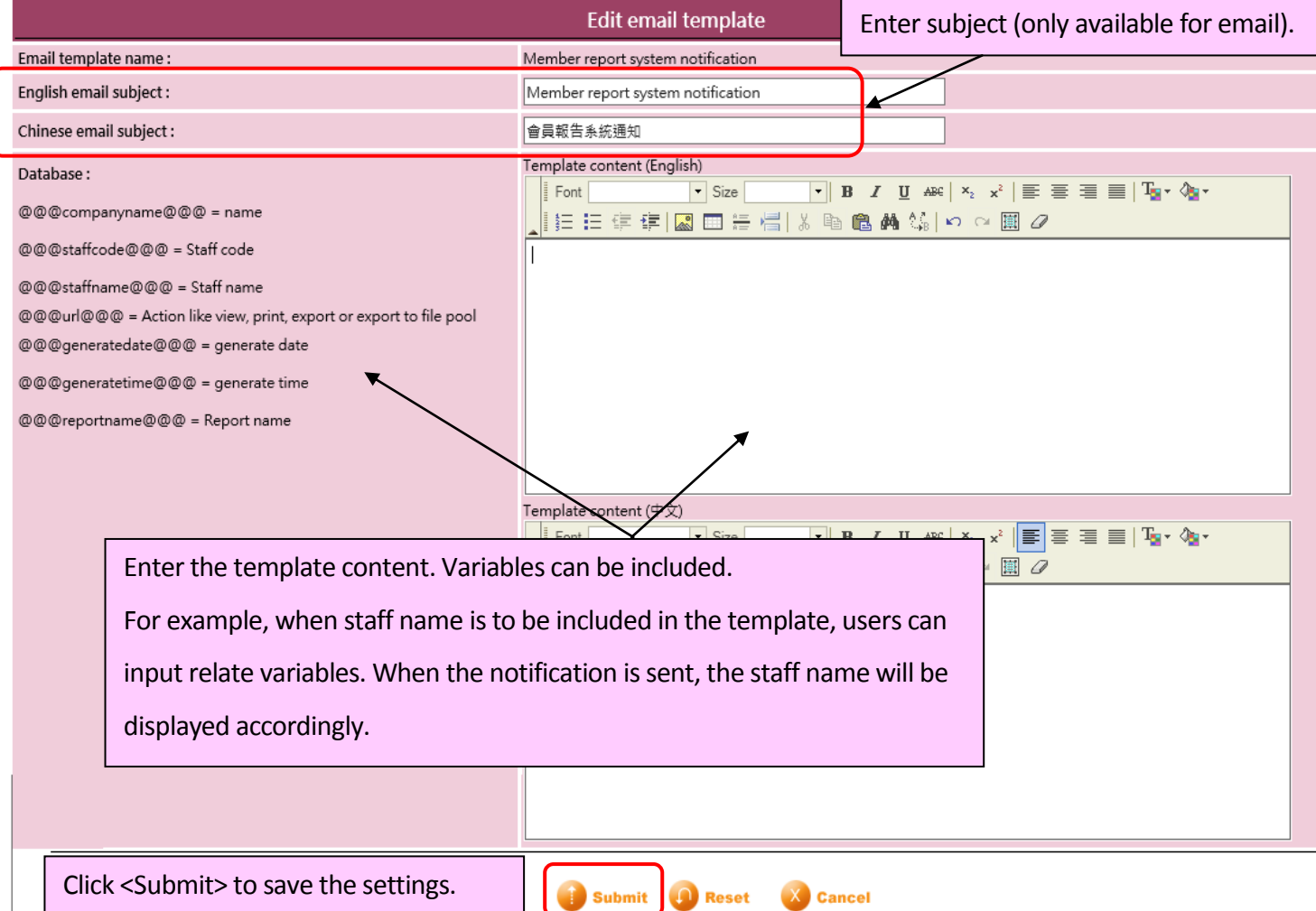

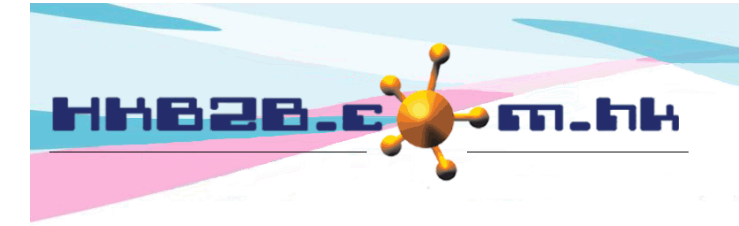

HKB2B Limited 香港灣仔軒尼斯道 48-62 號上海實業大廈 11 樓 1102 室

Room 1102, Shanghai Industrial Investment Building, 48-62 Hennessy Road, Wan Chai, Hong Kong

Tel: (852) 2520 5128 Fax: (852) 2520 6636

#### For SMS template settings, go to Member > SMS > Template

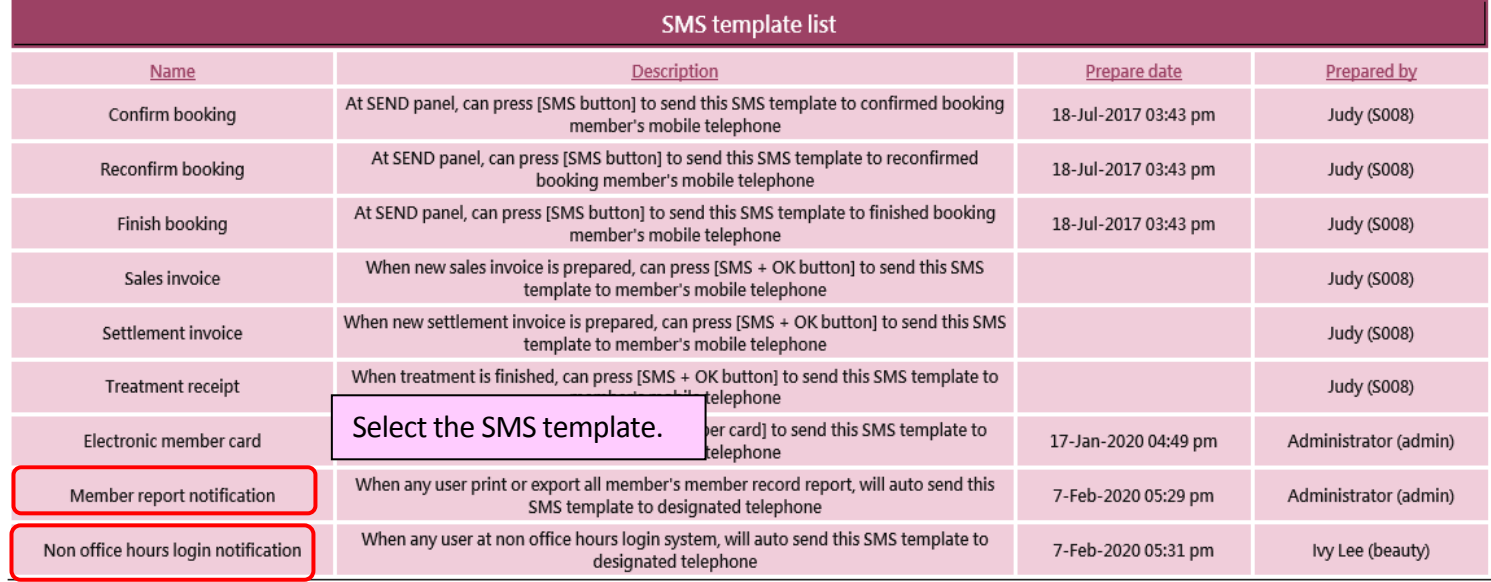

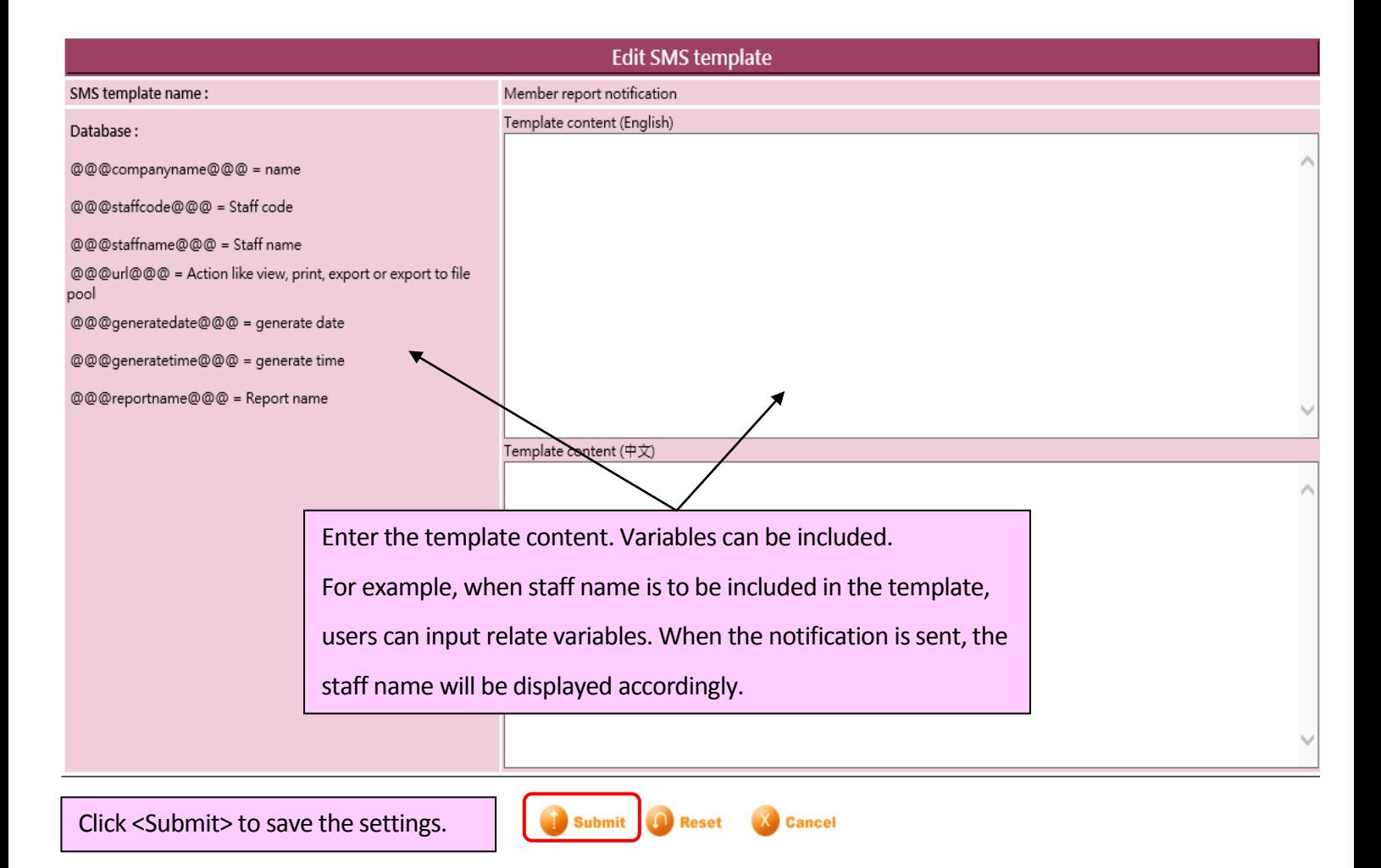